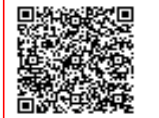

**I.C.S. Nardò Polo 3 - Pantaleo Ingusci C.F. 91025810754 C.M. LEIC89800L** A50E573 - Istituto Comprensivo Nardo' polo 3

Prot. 0001094/U del 22/02/2023 13:59:07

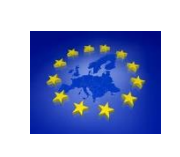

*ISTITUTO COMPRENSIVO POLO 3° "P. INGUSCI" Via XX SETTEMBRE, 63 – 73048 - NARDO' (Lecce)* **Tel. 0833/871017**  *COD. Meccanografico: LEIC89800L C.F.91025810754* E mail: [LEIC89800L@istruzione.it-PEC:](mailto:LEIC89800L@istruzione.it-PEC) LEIC89800L@pec.istruzione.it Sito Web: [www.comprensivonardo3.edu.it](http://www.comprensivonardo3.edu.it/)

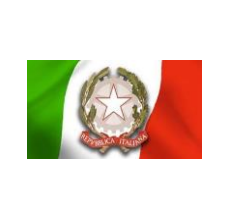

**Ai Genitori degli alunni dell'I.C. Polo 3 "P. Ingusci" Nardò**

### **OGGETTO: ADESIONE ALLA PIATTAFORMA PAGOPA "PAGO IN RETE" per pagamenti telematici verso le istituzioni scolastiche da parte delle famiglie A.S. 2022/23.**

Si informano le SS. LL. che da febbraio 2021 il Ministero dell'Istruzione e del Merito ha comunicato che i prestatori di servizi di pagamento, c.d. PSP (Banche, Poste, istituti di pagamento) sono chiamati ad utilizzare unicamente la piattaforma PagoPA per erogare servizi di pagamento verso le verso le Pubbliche Amministrazioni.

 Di conseguenza, le Istituzioni Scolastiche devono adottare e utilizzare in via esclusiva la piattaforma PagoPA, in quanto i servizi di pagamento alternativi risulteranno illegittimi.

 Il Ministero dell'Istruzione e del Merito pertanto ha sviluppato e messo a disposizione di tutte le Istituzioni Scolastiche il Sistema centralizzato per i pagamenti telematici Pago In Rete che interagisce direttamente con la Piattaforma PagoPA.

 Il sistema **Pago InRete** consente la visualizzazione e il pagamento degli avvisi telematici per i diversi servizi erogati (assicurazione integrativa alunni, quote per uscite didattiche, viaggi istruzione) emessi dalle segreterie scolastiche per gli alunni frequentanti.

Il sistema Pago In Rete dedicato alle Istituzioni Scolastiche e alle Famiglie consente:

- **alle Istituzioni Scolastiche**: di ricevere dalle famiglie i pagamenti tramite PagoPA per i servizi scolastici e di poterne gestire l'intero ciclo di vita, dall'emissione degli avvisi telematici alla riconciliazione degli incassi con le scritture contabili nei sistemi di bilancio
- **alle Famiglie**: di pagare telematicamente con PagoPA assicurazione integrativa alunni, viaggi di istruzione, visite didattiche

Tutti i servizi disponibili su Pago in Rete sono fruibili sia da PC, Tablet, Smartphone e qualsiasi altro dispositivo portatile.

Accedendo al portale web del Ministero - usando PC, smartphone o tablet - le famiglie potranno:

- visualizzare in modo unificato tutti gli avvisi di pagamento intestati ai propri figli che frequentano scuole anche differenti ed effettuare pagamenti singoli o multipli direttamente online con carta di credito, bollettino postale online e addebito in conto corrente oppure presso le tabaccherie e gli sportelli bancari autorizzati;
- $\triangleright$  scaricare la ricevuta telematica attestazione valida per le eventuali detrazioni fiscali.

### **Accesso e registrazione:**

Le famiglie possono accedere al servizio "Pago In Rete" e procedere alla registrazione accedendo al sito

del MIUR attraverso il link seguente: <http://www.istruzione.it/pagoinrete/>

Per accedere al portale Pago in Rete, è necessario possedere o ottenere delle credenziali. In sintesi, le credenziali possono essere già in possesso dei genitori, se hanno un'identità digitale SPID, se hanno conservato le credenziali utilizzate per l'iscrizione del proprio figlio a scuola, se sono docenti in possesso delle credenziali Polis.

In caso contrario, le credenziali devono essere acquisite effettuando la registrazione al portale ovvero accedendo al sito del MIUR attraverso il link seguente: <http://www.istruzione.it/pagoinrete/>

Semplici istruzioni per procedere alla registrazione sono reperibili a questo link:

<https://www.youtube.com/watch?v=OHSK6C5pkK4>

Il manuale utente che spiega le modalità di utilizzo della piattaforma da parte delle famiglie può essere scaricato dal link: [https://www.istruzione.it/pagoinrete/files/Manuale\\_utente\\_Web\\_Scuola.pdf](https://www.istruzione.it/pagoinrete/files/Manuale_utente_Web_Scuola.pdf)

Si sollecita la registrazione sulla piattaforma dedicata al servizio PagoInRete avendo cura di inserire correttamente tutti i dati compreso l'indirizzo email: <https://iam.pubblica.istruzione.it/iam-ssum/registrazione/step1/>

Per utilizzare il portale Pago in Rete, infine, i genitori devono compilare l'informativa privacy allegata alla presente comunicazione per acconsentire al trattamento dei dati personali.

**L'allegato 1** all'informativa deve essere compilato, firmato e spedito via mail entro il 28 Febbraio 2023 all'indirizzo istituzionale dell'istituto: [LEIC89800L@ISTRUZIONE.IT](mailto:LEIC89800L@ISTRUZIONE.IT) indicando nell'oggetto: PAGOINRETE INFORMATIVA

> **IL DIRIGENTE SCOLASTICO**  *(Dott.ssa Eleonora LONGO)*

"Documento firmato digitalmente ai sensi del Codice dell'Amministrazione Digitale e norme ad esso connesse"

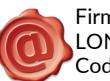

Firmato da: LONGO ELEONORA Codice fiscale: LNGLNR58S52D883E

\_\_\_\_\_\_\_\_\_\_\_\_\_\_\_\_\_\_\_\_\_\_\_\_\_\_\_\_\_\_\_\_\_\_\_\_\_\_ PagoPA – pagamenti on-line per la pubblica amministrazione

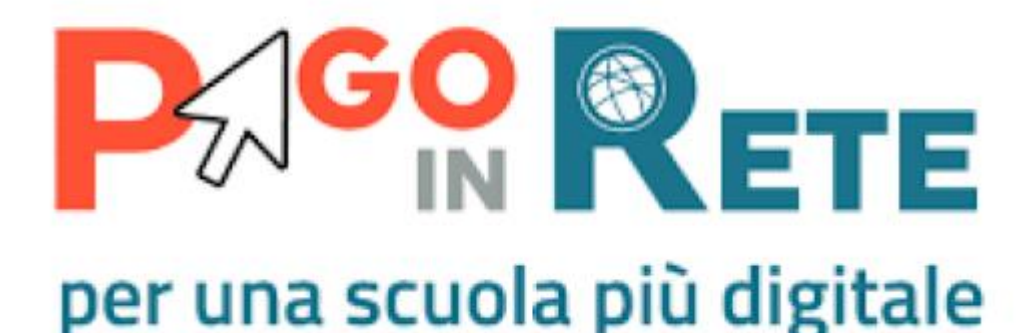

Si informa che è attivo PagoInRete il sistema dei pagamenti on line del MIUR che consente alle famiglie di effettuare i pagamenti degli avvisi telematici emessi dalle istituzioni scolastiche per i diversi servizi erogati:

- visite guidate;
- viaggi di istruzione;
- assicurazione scolastica;

**Per l'attivazione di tale servizio è indispensabile che il genitore effettui la registrazione sul portale del Ministero dell'Istruzione secondo le indicazioni di seguito indicate**

Le famiglie possono accedere al servizio **["PagoInRete"](http://www.pagoinrete.istruzione.it/)** digitando il seguente indirizzo:

### **[http://www.pagoinrete.istruzione.it](http://www.pagoinrete.istruzione.it/)**

Per accedere al servizio sono necessari i seguenti passaggi:

# **L'accesso al sistema Pago in Rete è riservato agli utenti registrati:**

**effettuare la registrazione è semplice e immediato**. Gli utenti potranno trovare tutte le indicazioni dettagliate e i passaggi necessari nel manuale utente predisposto dal ministero al link

**[http://www.istruzione.it/pagoinrete/files/Manuale\\_utente\\_Web\\_Scuola.pdf](http://www.istruzione.it/pagoinrete/files/Manuale_utente_Web_Scuola.pdf)**

# *DOCUMENTI NECESSARI PER LA REGISTRAZIONE:*

# **codice fiscale del genitore, dati del genitore, indirizzo email**

- Accedere al sito **[http://www.pagoinrete.istruzione.it](http://www.pagoinrete.istruzione.it/)**
- Cliccare sul tasto **[ACCEDI](https://iam.pubblica.istruzione.it/iam-ssum/sso/login?goto=https%3A%2F%2Fpagoinrete.pubblica.istruzione.it%3A443%2FPars2Client-user%2F)**, in alto a destra
- Scegliere di registrarsi come nuovo utente cliccando su **[Registrati](https://iam.pubblica.istruzione.it/iam-ssum/registrazione/step1;jsessionid=gy9RtJdyj+YN4fSJwjzDdhtv.mvlas035_1?lang=it&spid=true&goto=https://pagoinrete.pubblica.istruzione.it:443/Pars2Client-user/)**

Sei un nuovo utente? **[Registrati](https://iam.pubblica.istruzione.it/iam-ssum/registrazione/step1?lang=it&spid=true&goto=https://pagoinrete.pubblica.istruzione.it:443/Pars2Client-user/)**

# **Passaggio 1**

L'utente inserisce il codice fiscale e risponde alla domanda che il sistema gli pone per determinare che non è un automatismo. Prima di indirizzare l'utente alla successiva maschera il sistema effettua un controllo per verificare se l'utente è già registrato su Istanze On Line.

Qualora il sistema segnali la presenza di tale utenza informerà che si potranno utilizzare le stesse credenziali.

Se l'utente non ricorda le credenziali di accesso già utilizzate, potrà seguire i passaggi per il recupero di username e password dimenticati che verranno rimandati all'indirizzo mail indicato nella precedente registrazione.

Nel caso in cui l'utente non abbia un'utenza su Istanze On Line, il sistema apre una pagina nella quale è richiesto di inserire i dati necessari alla registrazione.

# **Passaggio 2**

In questo passaggio l'utente inserisce tutti i dati richiesti per il completamento della registrazione al sistema: inserisce i propri dati e dichiara di accettare i termini e le condizioni di adesione al servizio e al trattamento dei dati personali.

### **N.B. Il sistema PagoInRete invierà all'indirizzo email di contatto indicato dall'utente con questo passaggio le notifiche degli avvisi emessi dalle segreterie e le ricevute dei pagamenti effettuati.**

# **Passaggio 3**

In questo passaggio il sistema richiede all'utente la conferma dei dati inseriti, quindi verifica la completezza e la coerenza dei dati inseriti e apre la pagina relativa al Passaggio 4

# **Passaggio 4**

Il sistema salva i dati e visualizza all'utente un messaggio di conferma del salvataggio. Il sistema invia all'utente, all'indirizzo email che ha indicato in fase di registrazione, dalla casella [noreply@istruzione.it](mailto:noreply@istruzione.it) una mail con oggetto "Conferma registrazione" per richiedere una conferma dell'indirizzo e successivamente una mail con oggetto "Creazione utenza" con le credenziali per effettuare il primo accesso al sistema PagoInRete (Username e Password provvisoria).

### Verifica indirizzo email di contatto

Il sistema invia all'indirizzo email di contatto inserito dall'utente un messaggio per la certificazione dell'esistenza dell'indirizzo fornito. L'utente si collega al link contenuto nel messaggio dove il sistema mostra la seguente schermata.

# **Indirizzo email verificato**

- La tua utenza è stata creata correttamente
- I dati di accesso sono stati inviati al tuo indirizzo email
- Al primo accesso ti verrà richiesto di cambiare la password

### [VAI ALLA PAGINA DI LOGIN](https://iam.pubblica.istruzione.it/iam-ssum/sso/login?goto=https%3A%2F%2Fpagoinrete.pubblica.istruzione.it%3A443%2FPars2Client-user%2F)

### **Invio credenziali di accesso**

Una volta certificato l'indirizzo e-mail il sistema invierà all'utente le credenziali per accedere al sistema. Con queste credenziali si accede al sistema (schermata iniziale **[http://www.pagoinrete.istruzione.it](http://www.pagoinrete.istruzione.it/) , [ACCEDI](https://iam.pubblica.istruzione.it/iam-ssum/sso/login?goto=https%3A%2F%2Fpagoinrete.pubblica.istruzione.it%3A443%2FPars2Client-user%2F)**) e si effettua il cambio della password.

Una volta confermato il cambio della password all'utente viene mostrato un messaggio di conferma e il pulsante da attivare per tornare nella sua Area riservata per accedere ai servizi del portale. L'utente dalla sua Area riservata nel portale del MIUR per essere abilitato all'uso del servizio deve fornire il proprio consenso. Il sistema mostra all'utente le condizioni generali d'uso del servizio PagoInRete con la richiesta di leggere l'informativa e di sottoscrivere l'accettazione dei 14 termini.

Questo passaggio è richiesto solo una volta. Dopo aver dato il consenso l'utente potrà accedere a PagoInRete dove potrà visualizzare e gestire gli avvisi telematici intestati ai propri figli.

# **Come pagare**

Per effettuare un pagamento on line l'utente:

- 1. seleziona uno o più avvisi telematici da porre in un carrello dei pagamenti;
- 2. sceglie tra diversi metodi di pagamento proposti: carta di credito, addebito in conto e bollettino postale on-line. In funzione della modalità di pagamento selezionata, il sistema visualizzerà lista dei PSP (Prestatori di Servizi di Pagamento: sportelli bancari o postali autorizzati, tabaccherie) che permettono tale modalità;
- 3. seleziona un PSP e procede con il pagamento inserendo i dati richiesti\* sul sito del PSP.

### **\*PagoInRete non archivia alcun dato relativo alla carta di credito o al conto corrente dell'utente"**

# **Servizi di pagamento disponibili**

Per conoscere i servizi di pagamento disponibili, seguire la procedura indicata all'indirizzo: <https://www.istruzione.it/pagoinrete/>

### Assistenza

Per eventuali problemi, le famiglie hanno a disposizione il seguente numero di assistenza e supporto alla registrazione online:

**080 / 92 67 603** attivo dal lunedì al venerdì, dalle ore 8:00 alle ore 18:30.

TUTORIAL

- [PAGO IN RETE](http://www.youtube.com/watch?v=m4Heo9rFk98)
- [COME ACCEDERE AL SISTEMA PAGO IN RETE](http://www.youtube.com/watch?v=OHSK6C5pkK4)
- **[COME EFFETTUARE I PAGAMENTI](http://www.youtube.com/watch?v=hUYWwNXc7C0)**

[VOLANTINO ESPLICATIVO](http://www.comprensivomattinata.edu.it/sites/default/files/articoli/2019-2020/brochure-pago-rete.pdf)

# **Informativa sul trattamento dei dati ai sensi dell'art. 13 Regolamento UE 679/2016**

### **Informativa sul trattamento dei dati personali**

#### **(Art. 13 del Regolamento UE 679/2016)**

L'Istituzione scolastica, in qualità di Titolare del trattamento, desidera, con la presente informativa, fornirLe informazioni circa il trattamento dei dati personali che La riguardano associati con quelli dell'alunno pagatore.

Tale associazione è finalizzata a consentirLe il pagamento, tramite il servizio "Pago in Rete" degli avvisi telematici – ancora attivi – emessi da questa Istituzione scolastica per i diversi servizi erogati (assicurazione, viaggi d'istruzione, ecc.).

### **Titolare del trattamento dei dati**

Titolare del trattamento dei dati è l'Istituzione scolastica: **ISTITUTO COMPRENSIVO STATALE POLO 3 "P. Ingusci" Nardò** (LE), al quale ci si potrà rivolgere per esercitare i diritti degli interessati. Telefono: **0833\_871017**, Email: **LEIC89800L@ISTRUZIONE.IT**

### **Responsabile del trattamento**

Il Ministero dell'Istruzione, in qualità di responsabile, mette a disposizione la piattaforma per la gestione del servizio dei pagamenti "Pago In Rete" e, pertanto, in tale fase del processo ricopre il ruolo di responsabile del trattamento.

### **Responsabile della protezione dei dati**

Il Responsabile per la protezione dei dati personali è il *Dott.Prof. Cosimo Rizzo*. Telefono: *333 71 99 525*, Email: *cosimorizzo@libero.it*.

#### **Finalità del trattamento e base giuridica**

I dati personali da Lei forniti sono trattati per ragioni di pubblico interesse, ai sensi dell'art. 6 par. 1, lettera e), Regolamento UE 679/2016 e unicamente per finalità strettamente connesse e necessarie, al fine di consentire la fruizione del Servizio "Pago in Rete" da parte dell'Istituzione scolastica, in esecuzione del combinato disposto di cui all'art 5, co.1 del D.lgs 7 marzo 2005, n. 82, all'art. 1, co.8 del D.L. 30 dicembre 2019, n, 162 e all'art. 24, co, 2 del D.L. del 16 luglio 2020, n. 76,

Nello specifico, i dati personali da Lei forniti verranno associati a quelli dell'alunno/a pagatore, al fine di generare gli Avvisi telematici intestati all'interno del servizio "Pago In Rete" e, dunque, consentirLe di effettuare i pagamenti richiesti.

Ai sensi dell'art. 13 par. 3 del Regolamento UE 679/2016, qualora il titolare del trattamento intenda trattare ulteriormente i dati personali per una finalità diversa da quella per cui essi sono stati raccolti, prima di tale ulteriore trattamento fornisce all'interessato informazioni.

Nello specifico, gli interessati possono alternativamente scegliere di:

- a) non utilizzare il servizio di Pago in Rete, quindi procedere ai pagamenti mediante bollettino non intestato;
- b) usufruire del servizio e compilare il modulo ai fini dell'associazione del proprio codice fiscale a quello dell'alunno;
- c) usufruire del servizio e compilare il modulo, delegando il rappresentante di classe a svolgere i pagamenti in nome e per conto dell'alunno;
- d) usufruire del servizio e compilare il modulo, selezionando entrambe le opzioni indicate sub. b) e sub c).

#### **Obbligo di conferimento dei dati**

Il conferimento dei dati (tramite la compilazione dell'apposito modulo allegato alla presente informativa – **Allegato 1**) è obbligatorio al per il conseguimento delle finalità di cui sopra.

Il loro mancato, parziale o inesatto conferimento potrebbe avere come conseguenza l'impossibilità di fornirLe il servizio.

### **Trasferimento di dati personali verso paesi terzi o organizzazioni internazionali**

Non sono previsti trasferimenti di dati personali verso paesi terzi o organizzazioni internazionali.

#### **Periodo di conservazione dei dati personali**

Al fine di garantire un trattamento corretto e trasparente, i dati sono conservati per un periodo di tempo non superiore a quello necessario agli scopi per i quali essi sono stati raccolti o successivamente trattati, conformemente a quanto previsto dagli obblighi di legge.

Nello specifico, l'associazione tra soggetto pagatore e soggetto versante viene mantenuta per tutto il periodo di frequenza dell'alunno presso l'Istituto.

#### **Tipi di dati trattati**

I dati trattati sono i dati anagrafici del soggetto pagatore (alunno) e del soggetto versante (genitore o chi esercita la responsabilità genitoriale) e, nello specifico, i rispettivi codici fiscali.

### **Diritti degli interessati**

Il Regolamento (UE) 2016/679 attribuisce ai soggetti interessati i seguenti diritti:

a) diritto di accesso (art. 15 del Regolamento (UE) 2016/679), ovvero di ottenere in particolare

- la conferma dell'esistenza dei dati personali,
- l'indicazione dell'origine e delle categorie di dati personali, della finalità e della modalità del loro trattamento,
- la logica applicata in caso di trattamento effettuato con l'ausilio di strumenti elettronici,
- gli estremi identificativi del Titolare del trattamento dei dati personali, del Responsabile del trattamento dei dati personali e dei soggetti o categorie di soggetti ai quali i dati sono stati o possono essere comunicati,
- il periodo di conservazione;

b) diritto di rettifica (art. 16 del Regolamento (UE) 2016/679);

- c) diritto alla cancellazione (art. 17 del Regolamento (UE) 2016/679);
- d) diritto di limitazione di trattamento (art. 18 del Regolamento (UE) 2016/679);
- e) diritto alla portabilità dei dati (art. 20 del Regolamento (UE) 2016/679);
- f) diritto di opposizione (art. 21 del Regolamento (UE) 2016/679);
- g) diritto di revoca del consenso (art. 7 del Regolamento (UE) 2016/679).

In relazione al trattamento dei dati che La riguardano, si potrà rivolgere al Titolare del trattamento per esercitare i Suoi diritti.

Gli interessati nel caso in cui ritengano che il trattamento dei dati personali a loro riferiti sia compiuto in violazione di quanto previsto dal Regolamento UE 679/2016 hanno il diritto di proporre reclamo al Garante, come previsto dall'art. 77 del Regolamento UE 679/2016 stesso, o di adire le opportune sedi giudiziarie ai sensi dell'art. 79 del Regolamento UE 679/2016.

#### **Processo decisionale automatizzato**

Non è previsto un processo decisionale automatizzato ai sensi dell'art. 14 comma 2 lettera g) del Regolamento (UE) 679/2016.

### **Allegato 1**

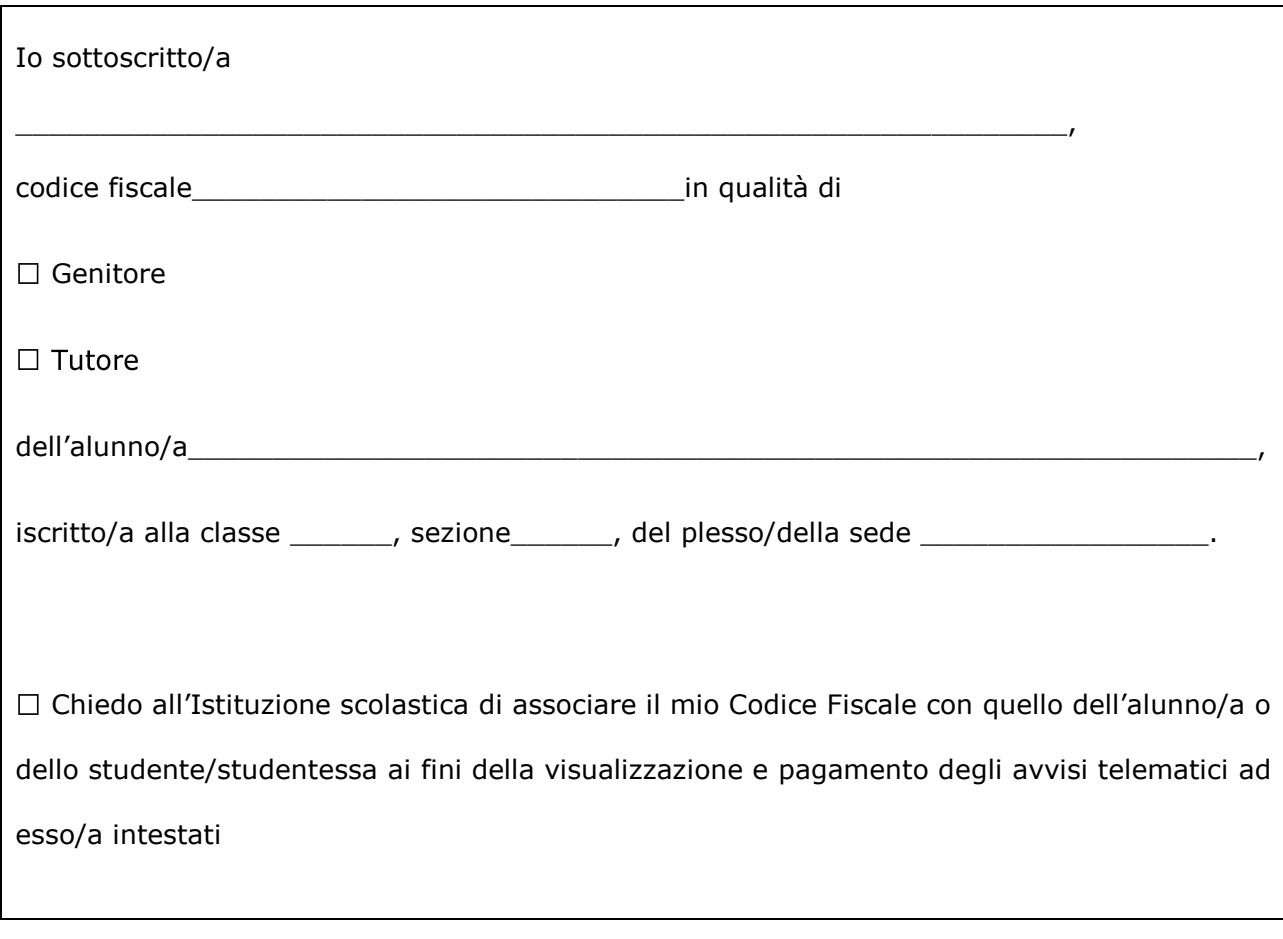

Delego il **rappresentante di classe** *pro tempore*, qualora ne faccia richiesta alla segreteria, alla visualizzazione e al pagamento degli avvisi telematici intestati all'alunno/a.